# **Florix© -Einstellungen auf Orts-/Stadtteil-Ebene**

Auf der Ebene des Orts- bzw. Stadtteils können verschiedene Einstellungen in Florix<sup>©</sup> vorgenommen werden. Die notwendige Berechtigung, diese Einstellungen zu ändern, hat der Stadtteil-Administrator.

Dieses Dokument will eine Übersicht über die Einstellungs-Möglichkeiten geben.

## **1. Übersicht der Einstellungen**

- *1. Stadtteil-Einstellungen* 
	- *1.1 Allgemeines* 
		- *1.1.1 Logo für Reports*

*Hier können Sie das Bild einstellen, das in der Kopfzeile der Reports gedruckt wird.* 

- Schaltfläche Andern, dann mit Durchsuchen Bild-Datei (z. B. Ortsteil-Wappen oder Logo der FF) auswählen und mit Hochladen auf dem Server speichern. Zu guter letzt mit Speichern abschließen.
- *1.1.2 Abteilungsaliase* 
	- *Hier können Sie Aliase für die Abteilungen einstellen.*
	- Hier bitte keine Änderungen gegenüber der Vorgabe-Einstellung durchführen.
- *1.1.3 Eigene Anschrift*  Hier können Sie Ihre eigene Anschrift (zur Verwendung in Reports) hinterlegen.
- *1.1.4 Eigene Bankdaten*

*Hier können Sie Ihre eigenen Bankdaten (zur Verwendung in Rechnungen) hinterlegen.* 

- Die Bankdaten müssen hinterlegt sein, wenn ein automatischer Bankeinzug (z. B. von Mitgliedsbeiträgen) erfolgen soll. (Vgl. das Dokument "Florix – automatischer Bankeinzug")
- *1.2 Benutzerverwaltung* 
	- *1.2.1 Minimale Passwortlänge*

*Hier können Sie die minimale Passwortlänge für alle Benutzer in Ihrer Organisation einstellen. Hinweis: Bereits bestehende kürzere Passwörter werden von der Änderung nicht betroffen und können weiterhin benutzt werden!* 

Vorgabe-Einstellung: 1 5

#### *1.3 Alarmierung*

*1.3.1 Anzahl Rufkombinationen* 

Anzahl der Rufkombinationen

Entspricht der Anzahl der Schleifen, die auf einem FME hinterlegt werden können.

## 1.3.2 Definition Rufkombinationen

*Hier können Sie die Rufkombinationen definieren* 

• Hier können die Rufkombinationen mit Klartext kombiniert werden.

#### *1.4 Personal*

- *1.4.1 Ehrungen / Beförderungen*
	- *Hier können Sie Einstellungen für Ehrungen / Beförderungen ändern.*
	- Bitte die Felder leer lassen, um Probleme zu vermeiden.

### *1.4.2 Dienstzeitberechnung*

Hier können Sie die Dienstzeitberechnung einstellen.

• Bitte die Vorg Vorgabe-Einstellungen nicht verändern!

#### *1.5 Lehrgänge/Seminare*

*1.5.1 Anschriften für Formular* Hier können Sie die Adressen für die Lehrgangsanmeldungen auf Standort Standort-,

- Kreis- und Landes Landes-Ebene hinterlegen
- Wird z. Zt. nicht verwendet

#### *1.6 Technik*

- *1.6.1 Statistikfeld 1*
	- Bezeichnung des 1. Statistikfeldes
	- Wird z. Zt. nicht verwendet
- *1.6.2 Statistikfeld 2*

Bezeichnung des 2. Statistikfeldes

• Wird z. Zt. nicht verwendet

#### *1.7 Bericht*

*1.7.1 Abschlussfelder*

*Hier können Sie die Bezeichnungen und Sichtbarkeiten der Unterschriftsleisten Unterschriftsleisten-Felder festlegen*

• Berichte werden bei den Einsatzabteilungen z. Zt. nicht verwendet icht verwendet.

Hier das Ganze als Übersichtsbild:

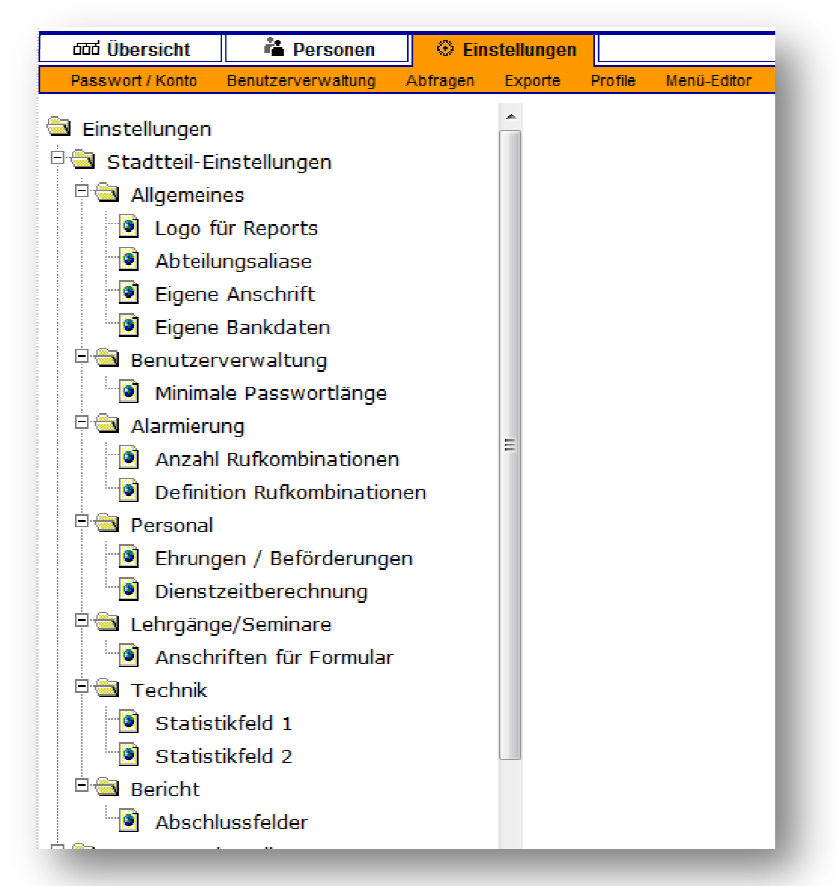